# **Fiche atelier : « Tournoi de Mario Kart »**

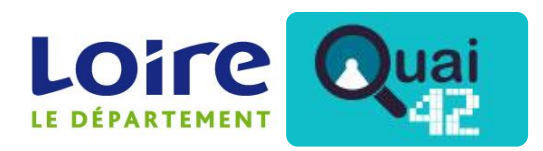

*[www.loire-mediatheque.fr](http://www.loire-mediatheque.fr/)*

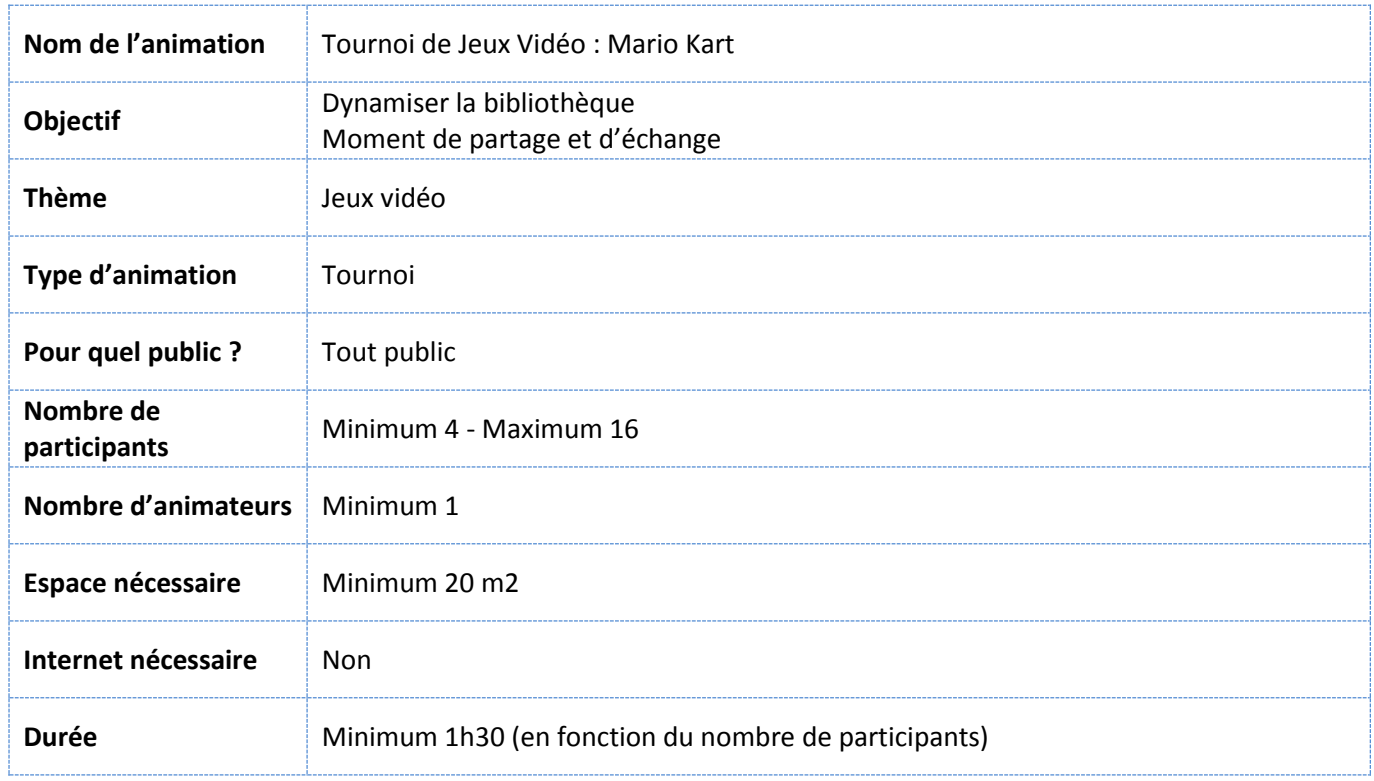

# Matériel nécessaire :

- Console WiiU + 4 manettes
- Piles AA R6
- Jeu Mario Kart 8
- **Télévision**
- Meuble TV
- Sièges
- Feuille de jeu (à adapter selon le nombre de participants)
- Cadeaux :
	- o **[PaperCraft](PAPERCRAFT%20Mario)** (à imprimer)
	- o Les cadeaux peuvent être fournis par la bibliothèque organisatrice
- Nom des participants sur un bout de papier

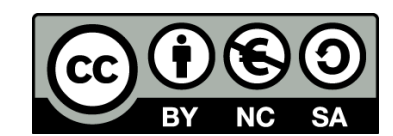

# Contenu de l'atelier :

- Le tournoi est se déroule en plusieurs temps
	- o Phase de poules (nombre de poules en fonction de participants)
	- o Deuxième tour (Finale ou demi-finale ou « consolante »)
- Dans une poule, il y a la possibilité de choisir le nombre de courses. Il y a minimum 3 courses courues par poules.
- Les courses sont classées de gauche à droite par niveau de difficulté
- La répartition des poules se fait par tirage au sort

### Organisation de la salle

- Prévoir un espace « joueurs » : 4 places devant l'écran
- Prévoir un espace « spectateurs » derrière l'espace « joueurs »

# Déroulement de l'atelier :

- **Introduction :** « Bienvenue au tournoi Mario Kart, Nous allons former X groupes de X joueurs, Chaque groupe fera X courses Seuls les X premiers des poules participeront à la finale (ou demi-finale, consolante, …)
	- o Qui n'a jamais joué ?
	- o Qui peut expliquer les commandes ? »

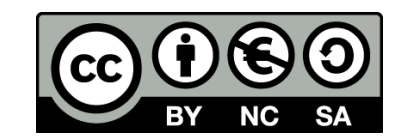

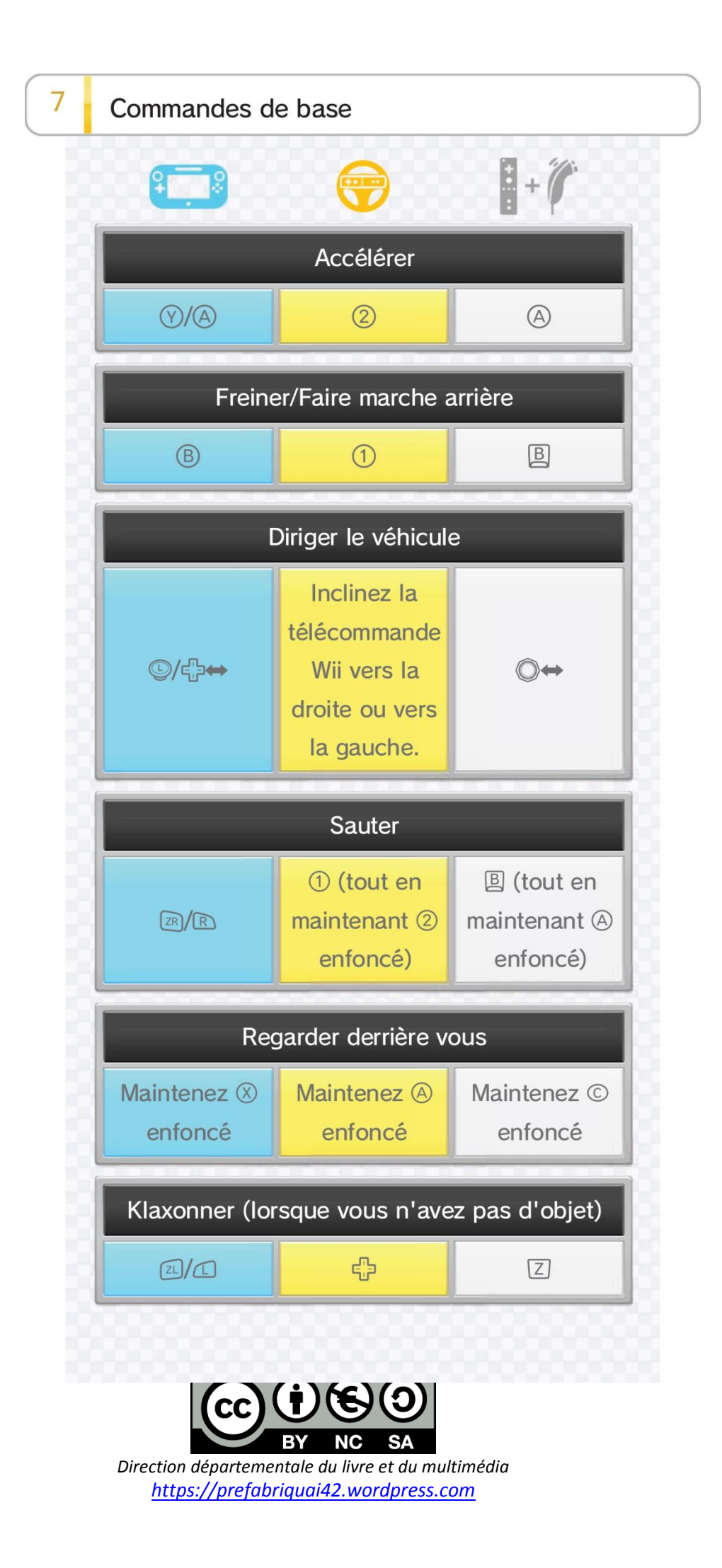

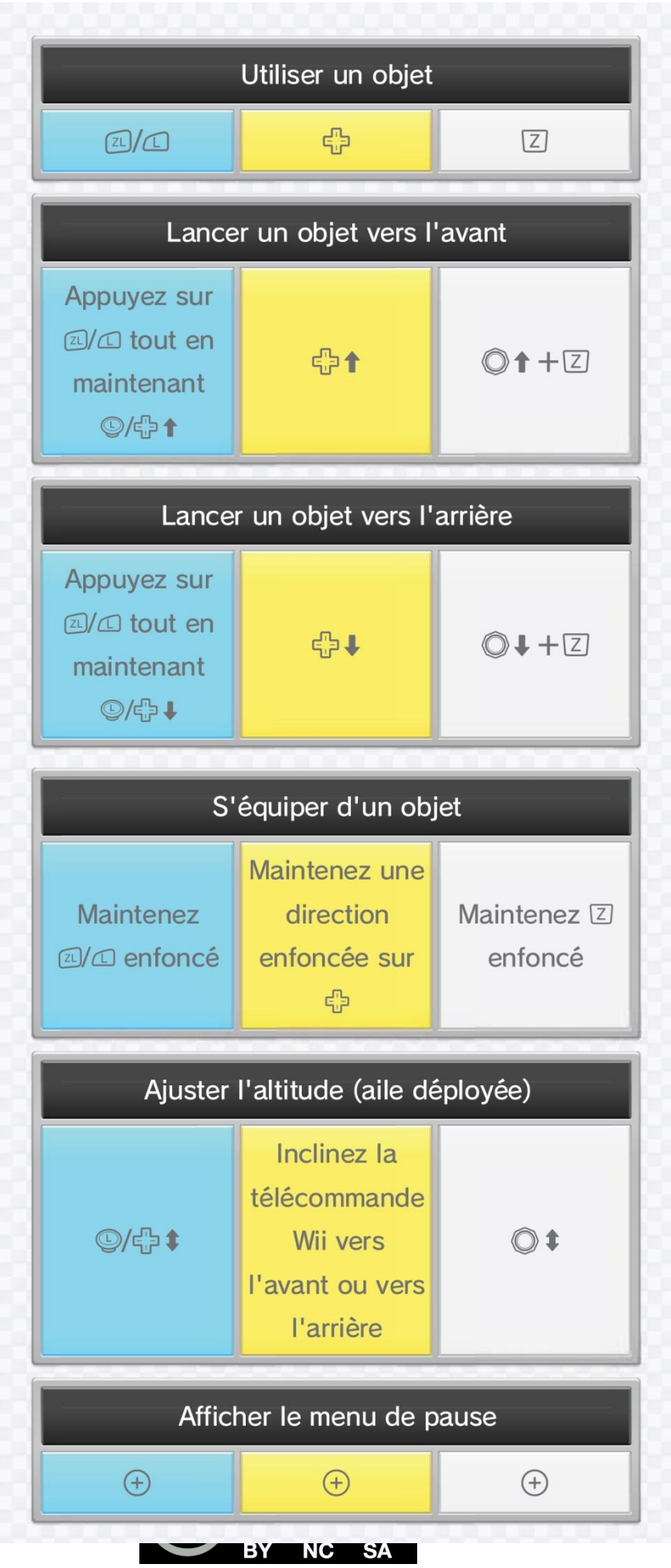

- **Tirage au sort**
- **Remplir la feuille de jeu**
- **Début des courses** L'animateur qui choisit les courses. Suivre les courses inscrites dans la feuille de jeu
- **Remise des cadeaux**

# Script

- Insérer le CD Mario Kart dans la WiiU
- L'icône « Mario Kart » apparait sur le Game Pad, appuyez dessus pour lancer le jeu

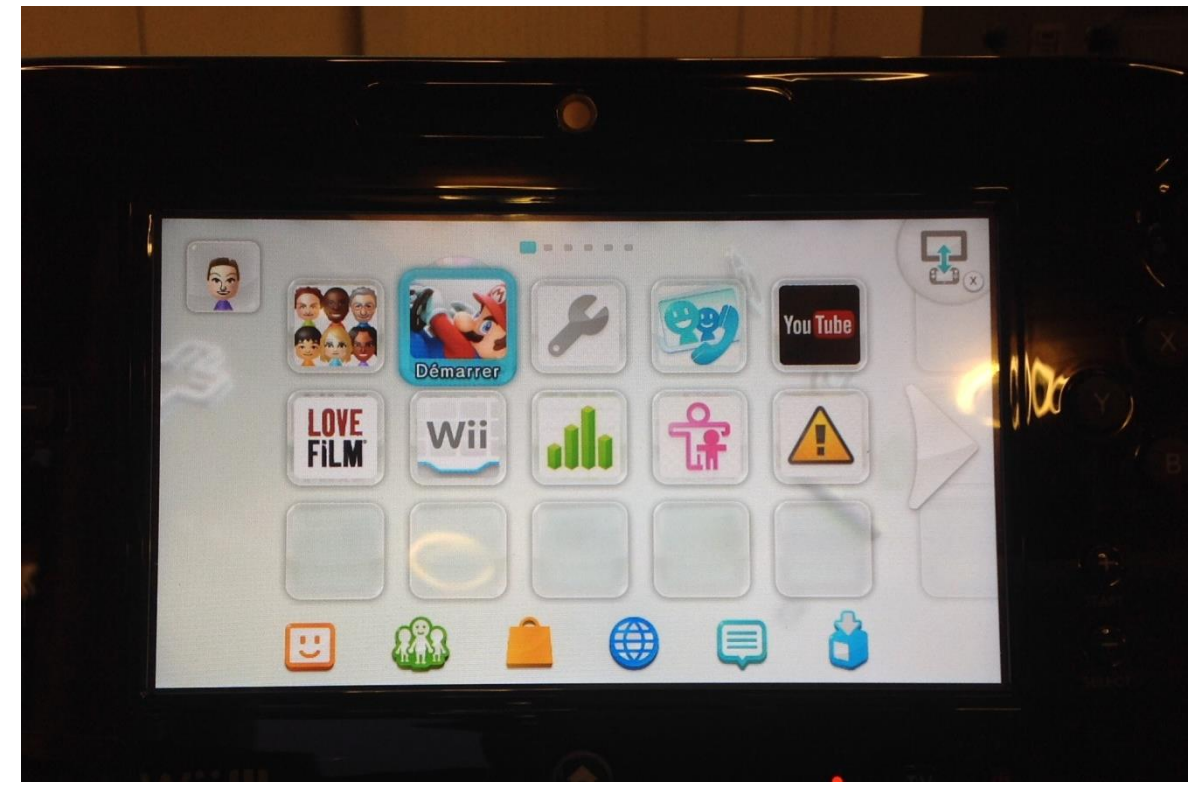

Le jeu Mario Kart se lance

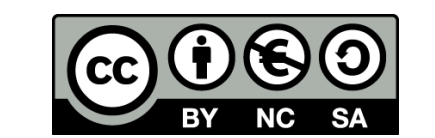

- Appuyer sur le **bouton A** avec le **Game Pad** ou avec la **manette 1**. Cette **manette 1** est reconnaissable car une petite lumière apparaît en première position sur celle-ci.

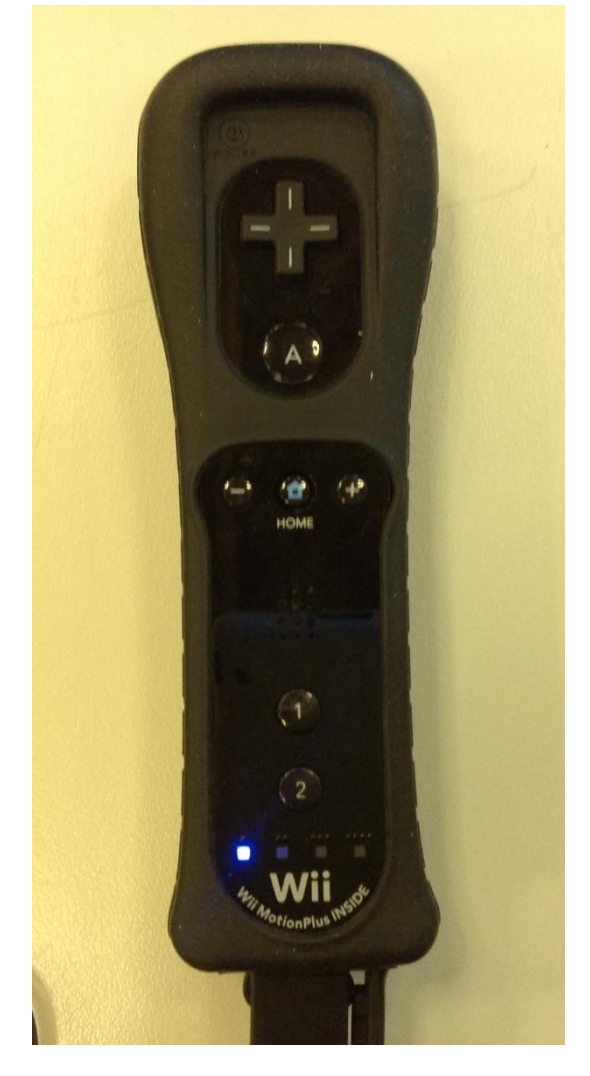

- Avec les **flèches directionnelles de la manette** ou celles du **Game Pad** choisissez le mode **« Multi joueur local »** et appuyer sur le **bouton A**.

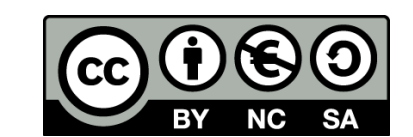

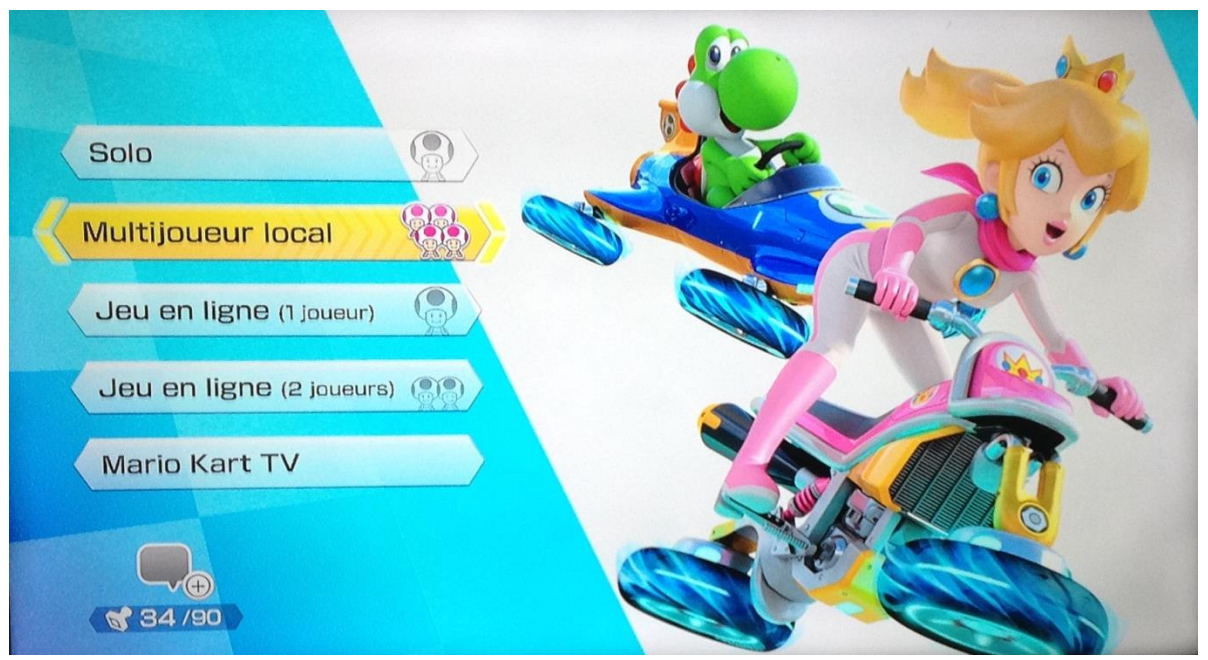

- Avec les **flèches directionnelles de la manette** ou **celles du Game Pad**, choisissez le mode **« Course VS »** et appuyer sur le **bouton A**.

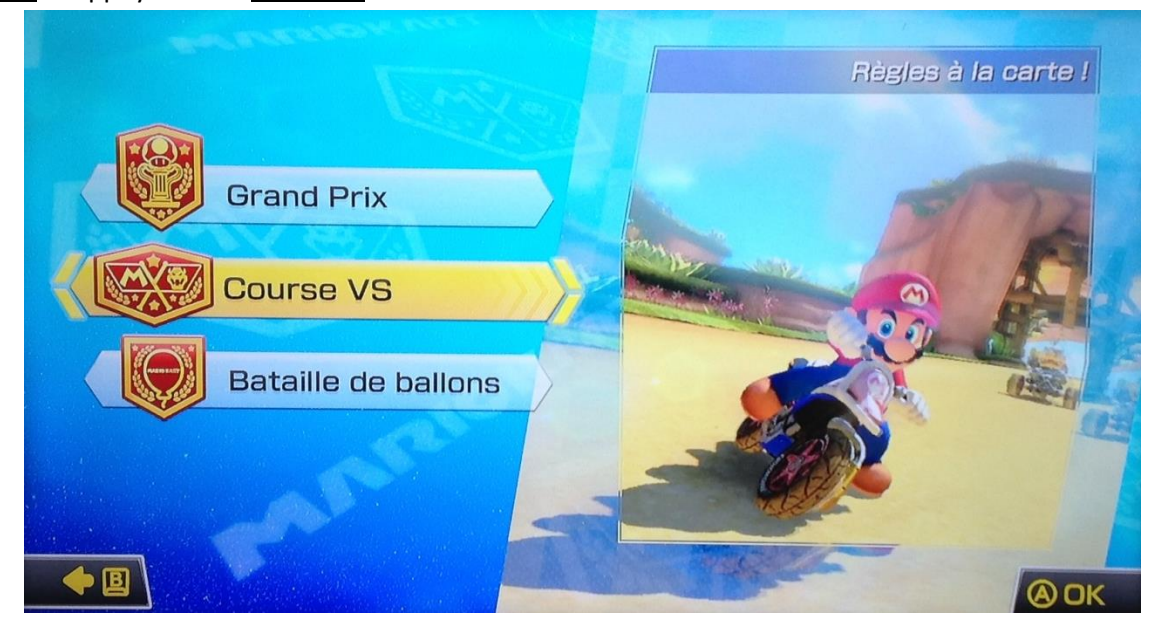

- Sur cet écran, les participants vont choisir leurs personnages. Il faut que chaque participant prenne les manettes en main et sélectionne son personnage avec le **bouton A**.

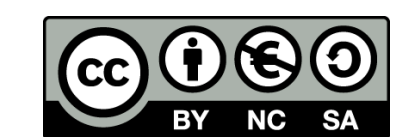

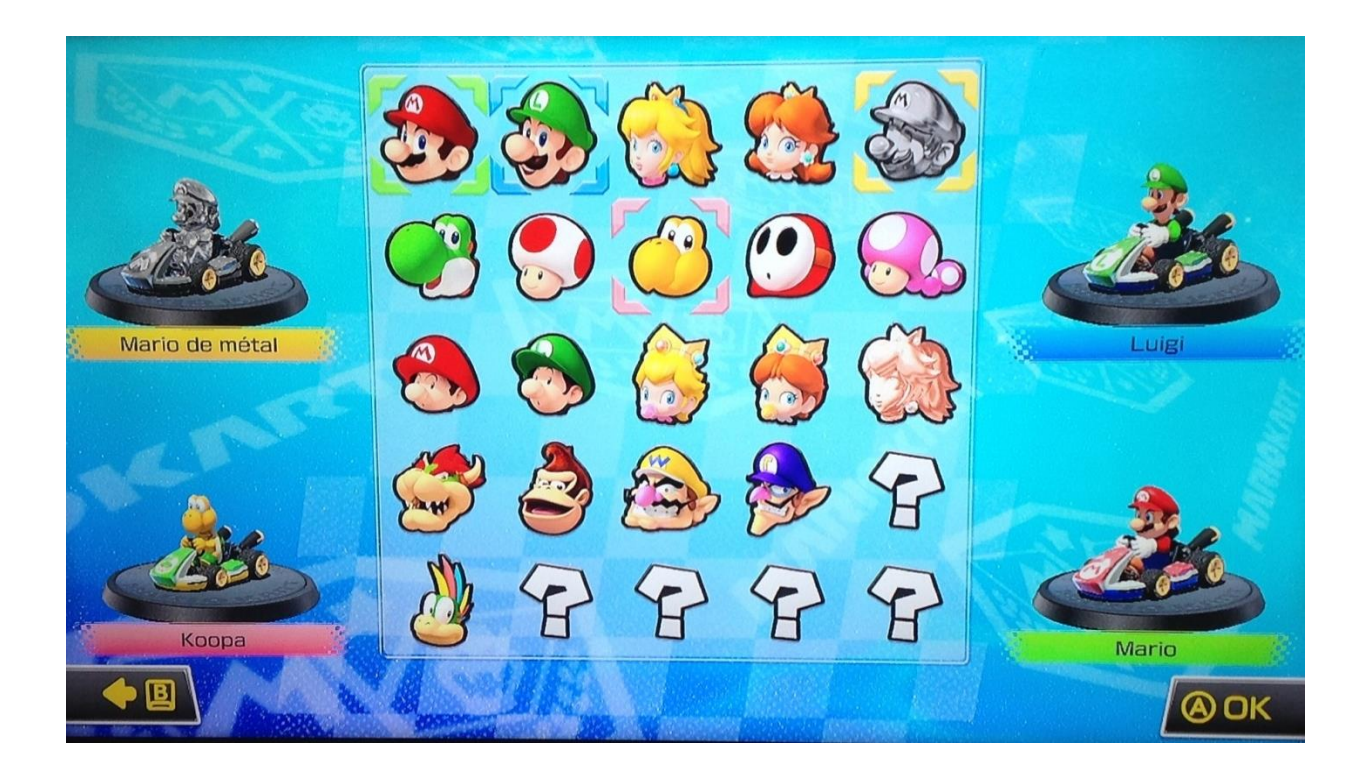

Attention, si une manette n'est pas synchronisée (c'est-à-dire qu'aucune lumière n'apparaît sur la manette), il faut appuyer sur le bouton **Synchronisation** sur la console WiiU puis sur le bouton **Synchronisation** de la manette (rester appuyer longtemps sur bouton de manette jusqu'à ce que la lumière située sur la manette reste fixe)

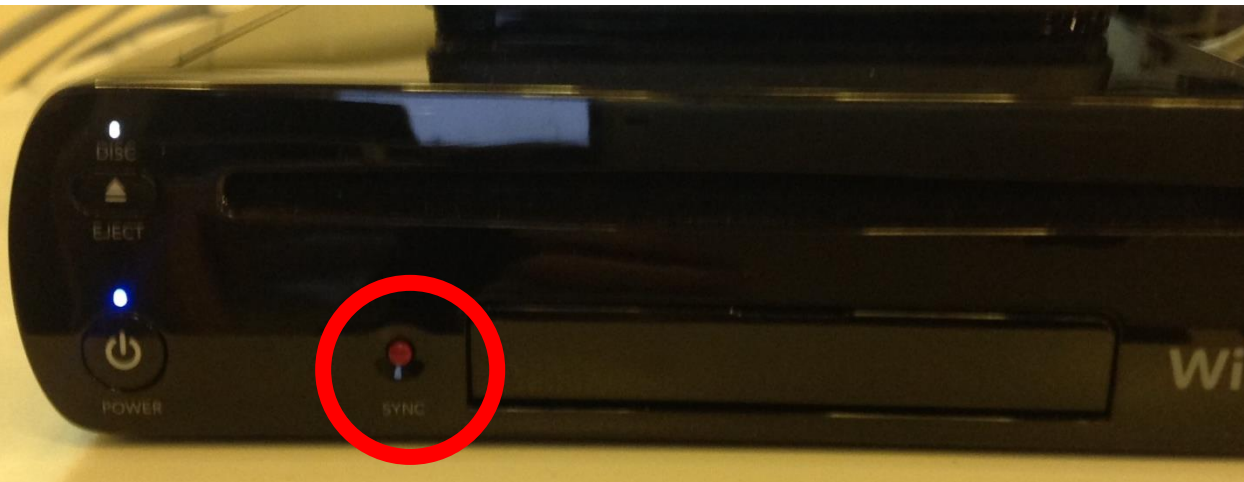

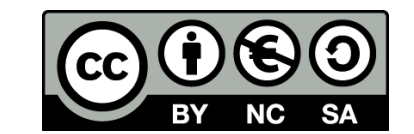

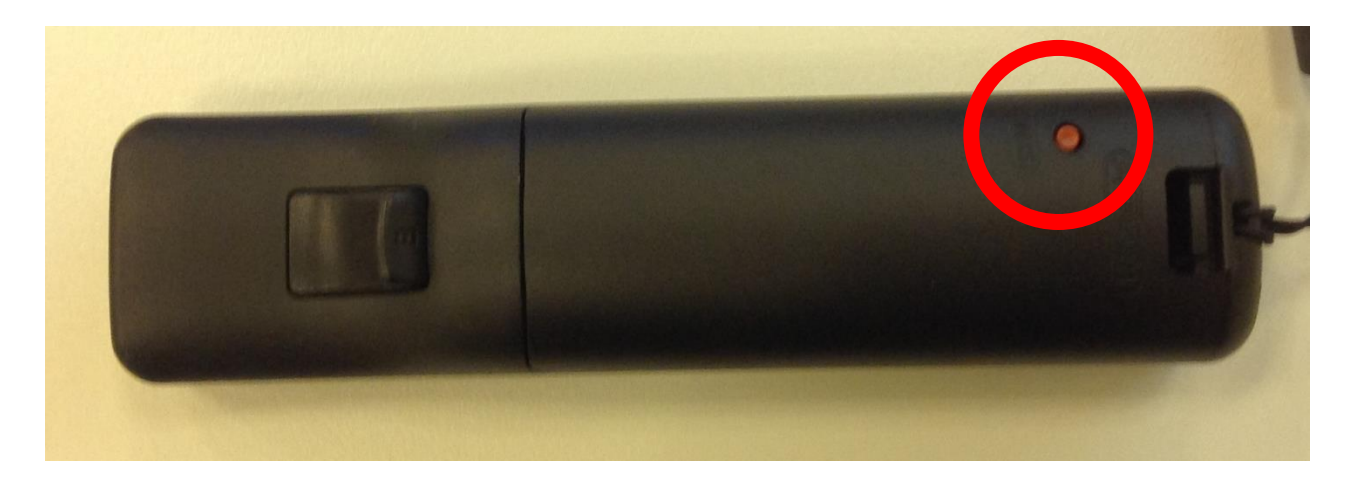

- Une fois tous les personnages choisis, appuyer sur **bouton A** pour valider.
- Sur cet écran, les participants choisissent leurs véhicules (véhicules+roues+ailes) Pour valider le choix appuyer sur le **bouton A.**

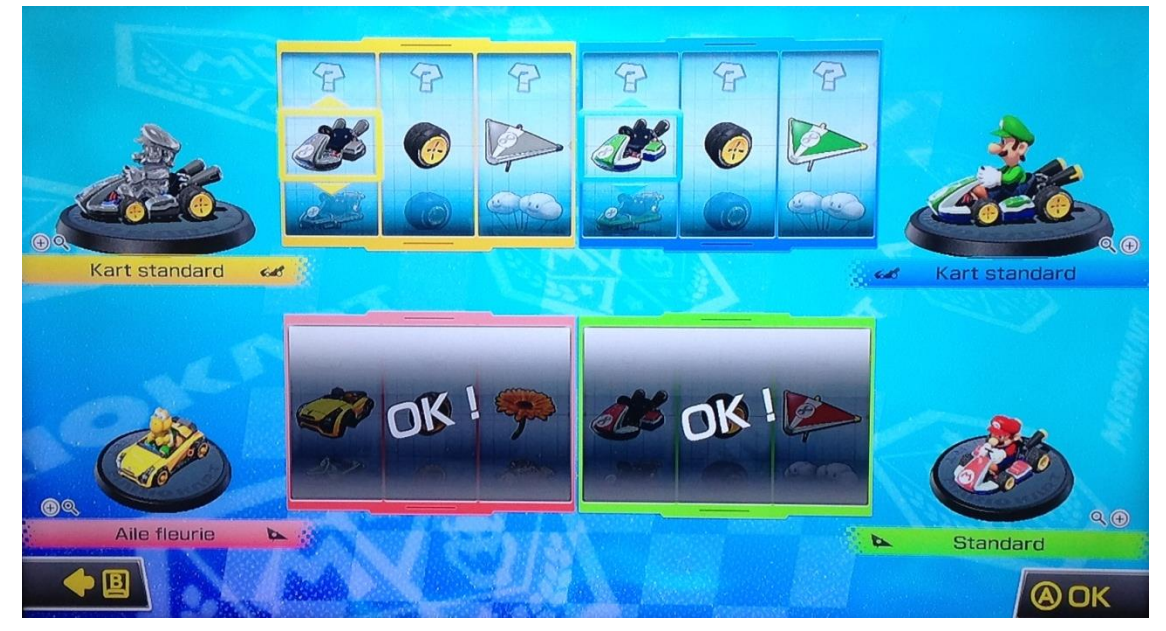

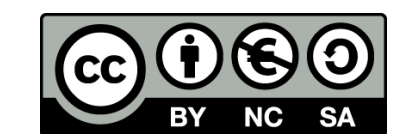

Sur cet écran, l'animateur choisit les caractéristiques de course.

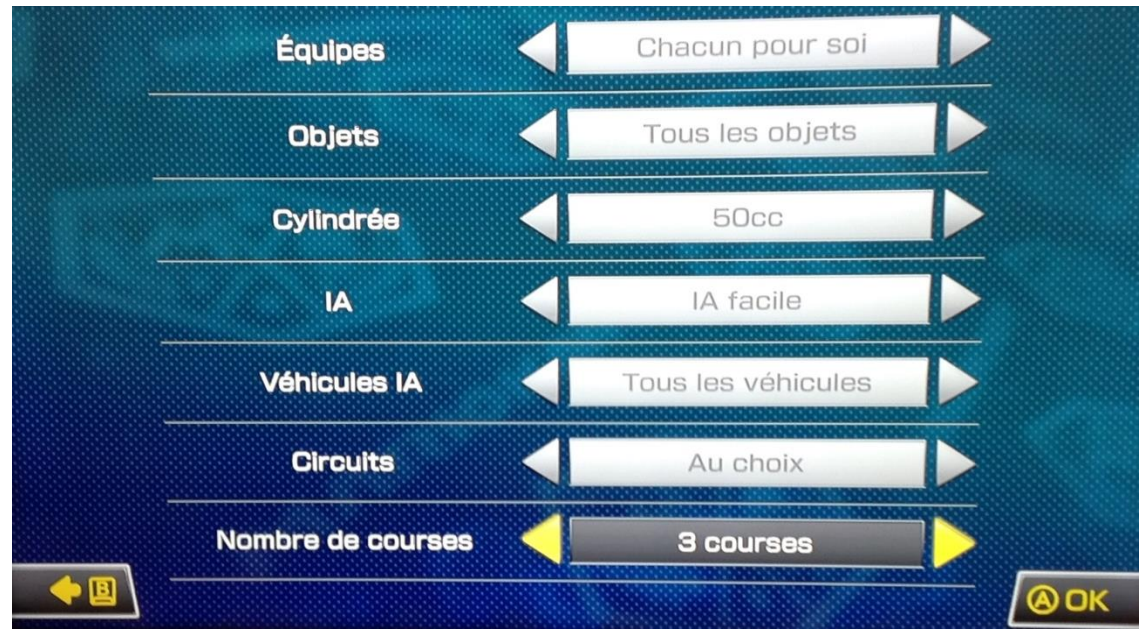

**Valider les choix suivants en appuyant sur le bouton A de la manette 1 ou du GamePad** :

- o *Équipes :* Chacun pour soi
- o *Objets :* Tous les objets
- o *Cylindrée :* 50cc

(Cela correspond à la vitesse des karts – niveau de difficulté)

- o *IA :* IA facile (Cela correspond au niveau des concurrents dirigés par la console)
- o *Véhicules IA :* Tous les véhicules
- o *Circuits :* Au choix
- o *Nombre de courses :* 3

(Cela correspond aux nombres de courses disputées dans chaque poule)

#### - **Choisissez la course avec la manette 1 ou le Game Pad**

Une fois la course terminée, il faudra encore choisir deux courses pour obtenir le résultat final de la poule.

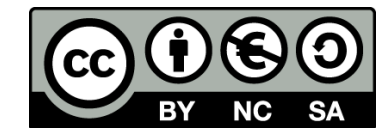

Ainsi, les concurrents vont réaliser trois courses à la suite.

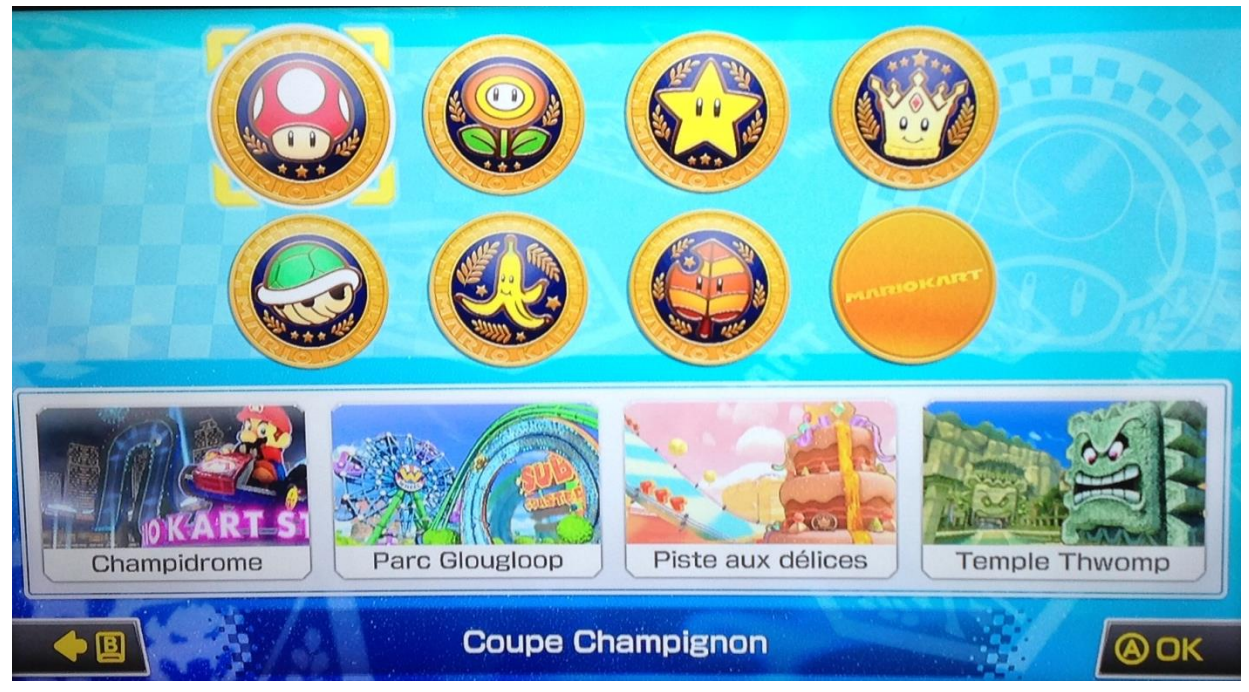

- Une fois les courses de la poule terminées (c'est-à-dire 3 courses), recommencer la procédure cidessus pour démarrer une autre poule.

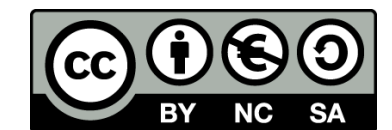